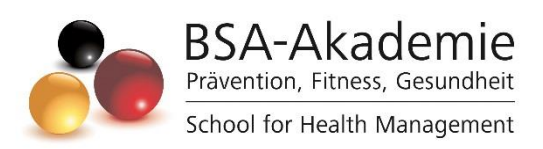

Wegweiser zum Lernerfolg

Lehrgang

Digital Content Creator

Copyright © BSA-Akademie Hermann-Neuberger-Sportschule 3 66123 Saarbrücken Tel.: 0681-6855-0 Fax.: 0681-6855-100 E-Mail: info@bsa-akademie.de Internet: www.bsa-akademie.de

Der vorliegende Wegweiser zum Lernerfolg der BSA-Akademie ist urheberrechtlich geschützt und nur zur persönlichen Nutzung der Lehrgangsteilnehmer vorgesehen.

Eine Weitergabe des Wegweisers, auch auszugsweise, ist ohne Genehmigung der BSA-Akademie nicht zulässig. Ausdruck, Tauschgeschäfte, Kopierung, Vervielfältigung oder Überspielung, Sendung oder sonstige Nutzung oder deren Duldung sind untersagt und werden zivil- und strafrechtlich verfolgt.

## <span id="page-2-0"></span>Vorwort

Sehr geehrte Lehrgangsteilnehmerin, sehr geehrter Lehrgangsteilnehmer,

wir freuen uns, Sie zum Lehrgang Digital Content Creator der BSA-Akademie begrüßen zu dürfen und danken Ihnen für das in uns gesetzte Vertrauen.

Am Beginn Ihres Lehrgangs stellen sich Ihnen naturgemäß zahlreiche Fragen über das konkrete Herangehen. Diesen wollen wir mit dem vorgelegten Wegweiser Rechnung tragen. Der Wegweiser ist als eine Art Anleitung und Ratgeber für Sie gedacht. Er soll Ihnen insbesondere den Einstieg erleichtern und Ihnen Hinweise für ein effektives und erfolgreiches Lernen geben. Bevor Sie mit Ihrem Lehrgang und der Bearbeitung der Lernmedien beginnen, lesen Sie diesen Wegweiser bitte sorgfältig durch.

Während des gesamten Lehrgangs werden Ihnen die Mitarbeiterinnen und Mitarbeiter der BSA-Akademie mit Rat und Tat unterstützend zur Seite stehen.

Bestätigende oder kritische Rückmeldungen zu diesem Wegweiser und dem Lehrgang insgesamt sind uns jederzeit willkommen.

Viel Erfolg bei Ihrem Lehrgang bei der BSA-Akademie.

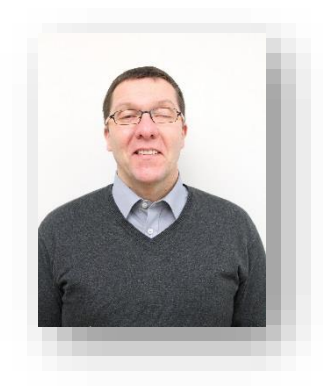

Prof. Dr. phil. Andreas Strack Pädagogischer Leiter

## Inhaltsverzeichnis

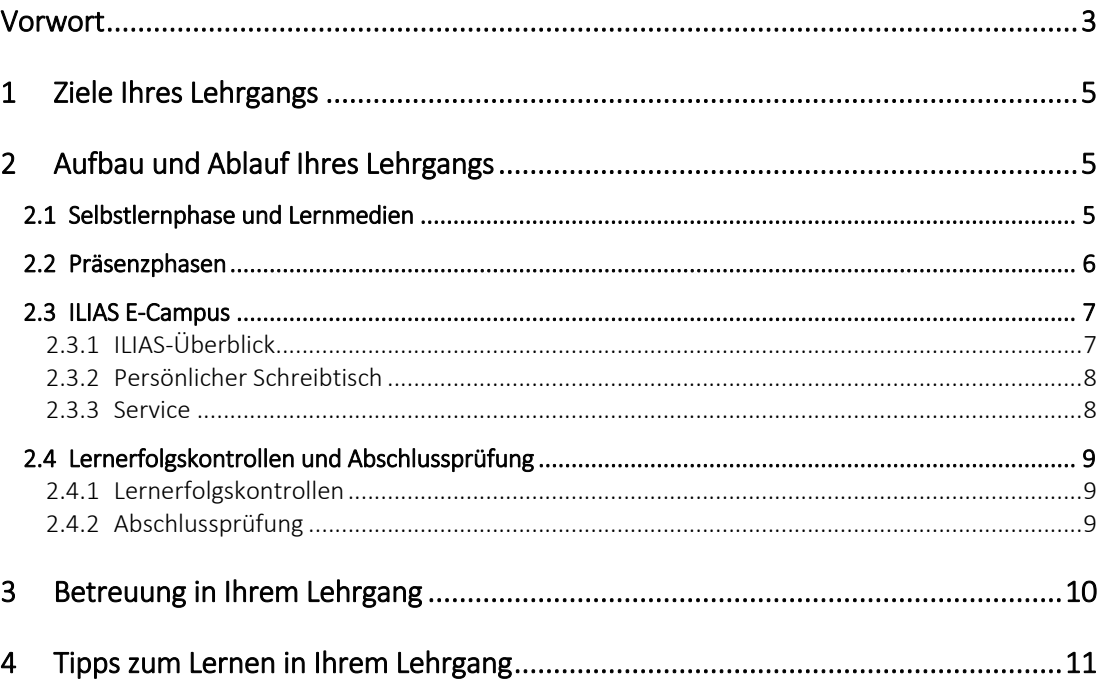

# <span id="page-4-0"></span>1 Ziele Ihres Lehrgangs

Der Lehrgang Digital Content Creator qualifiziert Sie, eigenständig aktuelle und zukunftsorientierte digitale Angebote für Fitness- und Gesundheitstraining zu planen, zu entwickeln, umzusetzen und zu bewerten. Sie erwerben notwendige Kompetenzen, um digitale Medien in Ihren Vertriebsund Vermarktungskampagnen einsetzen zu können. Sie optimieren damit Gesamtangebot Ihrer Einrichtung der Fitness-, Ge-

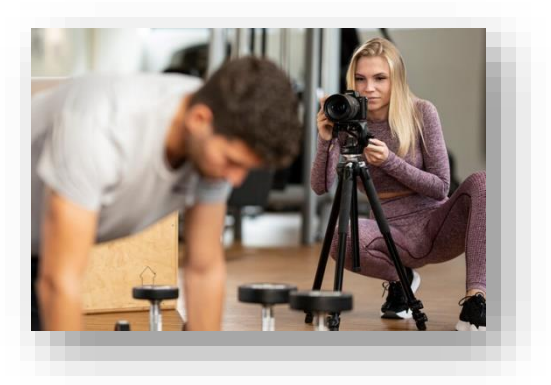

sundheits- und Freizeitbranche, wodurch sie ihre Mitglieder noch flexibler betreuen können. Alternativ können Teilnehmer im Lehrgang erworbenen Kompetenzen auch als selbstständige Personal Trainer oder Auftragnehmer von Einrichtung der Fitness-, Gesundheits- und Freizeitbranche nutzen.

# <span id="page-4-1"></span>2 Aufbau und Ablauf Ihres Lehrgangs

Der Lehrgang Digital Content Creator setzt sich aus einer Selbstlernphase sowie einer dreitägigen Präsenzphase zusammen.

Es wird sowohl zur Selbstlern- als auch Präsenzphase Videomaterial benötigt, das in ILIAS unter der Lehrgangsübersicht zum Download zur Verfügung gestellt wird: <https://tiny.dhfpg-bsa.de/ilias-bsa-dcc>

### <span id="page-4-2"></span>2.1 Selbstlernphase und Lernmedien

Ihr Lehrgang Digital Content Creator beginnt mit einer Selbstlernphase, die durch ein (Selbststudium) mit Lernmedien gekennzeichnet ist. Das Lernpensum und Lerntempo legen Sie dabei selbst fest. Auch den Ort, an dem Sie mit den Medien lernen bzw. diese bearbeiten, können Sie selbst flexibel bestimmen (z. B. zu Hause am Schreibtisch, am Arbeitsplatz, im Zug, im Schwimmbad). Sollten Sie in der Selbstlernphase fachlich-inhaltliche Fragen haben, steht Ihnen die Betreuer der BSA-Akademie zur Verfügung (vgl. Kap. 3).

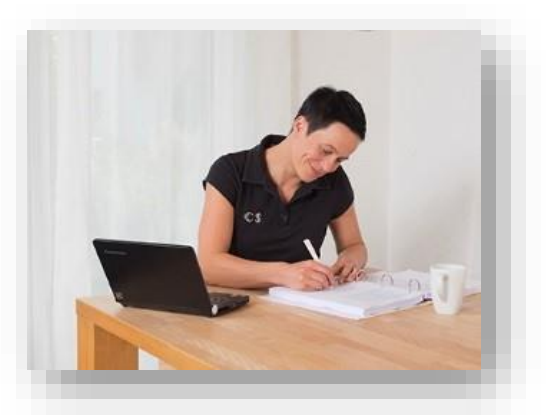

Das wichtigste und zentrale Lernmedium in der Selbstlernphase ist der Lehrbrief Digital Content Creator. Dieser ist nach einem speziellen, einheitlichen didaktisch-methodischen Schema gestaltet, um für Sie als Teilnehmer einen optimalen Lernerfolg zu gewährleisten.

Im einleitenden Kapitel "Wegweiser durch den Lehrbrief" werden Sie über Aufbau, Strukturelemente sowie übergeordnete Lernziele informiert.

Wir möchten an dieser Stelle darauf hinweisen, dass in allen Lernmedien der BSA-Akademie aus Gründen der besseren Lesbarkeit auf die gleichzeitige Verwendung männlicher und weiblicher Sprachformen verzichtet wird. Sämtliche Personenbezeichnungen gelten gleichwohl für beiderlei Geschlecht.

Die digitale Lehrbriefversion wird im PDF-Format mit der Bearbeitung Ihrer Anmeldung für Sie freigeschaltet. Zusätzlich haben Sie die Möglichkeit, sich auf Wunsch die Printversion des Lehrbriefs/der Lehrbriefe zusenden zu lassen.

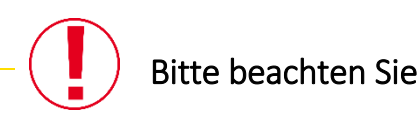

Hinweis

Es ist sehr wichtig, dass Sie die zuvor aufgeführten und beschriebenen Lernmedien möglichst intensiv und vollständig vor der Präsenzphase durcharbeiten bzw. nutzen. Nur so können Sie in der Präsenzphase sowie insgesamt einen optimalen Lernerfolg erreichen.

## <span id="page-5-0"></span>2.2 Präsenzphasen

Der Lehrgang Digital Content Creator beinhaltet insgesamt 3 Tage Präsenzunterricht.

Die Präsenzphase ergänzt das mediengestützte Selbststudium und ist zum Erreichen des Lehrgangsziels erforderlich.

Die Präsenzphase dient unter anderem dazu:

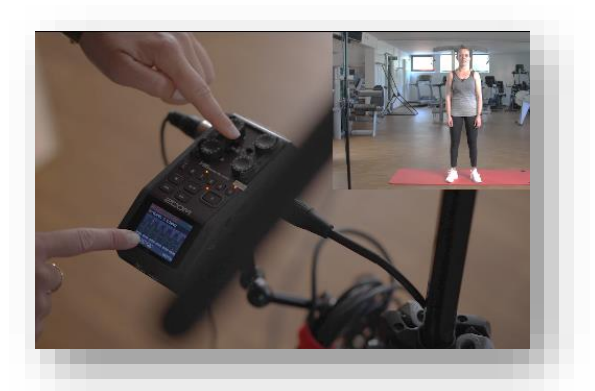

- wichtige Inhalte der Selbstlernphase bzw. der Lernmedien anwendungsorientiert zu wiederholen und zu festigen,
- mit anderen Teilnehmern und Referenten Erfahrungen auszutauschen und
- Gelerntes im Blick auf die Praxis zu reflektieren und in Gruppemarbeiten anzuwenden.

Alle relevanten organisatorischen Informationen (Ort, Datum, Beginn erster Tag usw.) zur Präsenzphase Ihres Lehrgangs erhalten Sie schriftlich von der BSA-Akademie.

Ergänzend hierzu werden "Infos zur Vorbereitung der Präsenzphase" für den Lehrgang in der *ILIAS-Lehrgangsübersicht* veröffentlicht: <https://tiny.dhfpg-bsa.de/ilias-bsa-dcc>

Dieses Dokument enthält jeweils Hinweise zu Themenschwerpunkten, Praxiseinheiten und/oder Material, das zur Präsenzphase mitzubringen bzw. vorzubereiten ist.

## <span id="page-6-0"></span>2.3 ILIAS E-Campus

Für die erfolgreiche Absolvierung Ihres Lehrgangs, bietet Ihnen die BSA-Akademie einen weiteren Service an – den ILIAS E-Campus. Ihre persönlichen Nutzerdaten und alle wichtigen Zugangsinformationen zum ILIAS E-Campus haben Sie mit der Bestätigung Ihrer Anmeldung und den Lernmedien in einem separaten Schreiben der BSA-Akademie erhalten.

ILIAS ist eine Lernplattform bzw. ein Learning-Management-System. Die Navigation erfolgt über das ILIAS-Hautmenü.

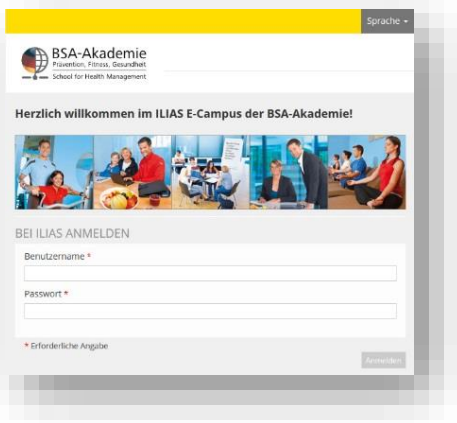

## <span id="page-6-1"></span>2.3.1 ILIAS-Überblick

Im oberen Block erreichen Sie z. B. die Seite *Informationen über ILIAS*, auf der Sie ausführliche Erläuterungen zu ILIAS entnehmen können. Wir empfehlen das *Lernmodul ILIAS-Nutzung*. Im Bereich *Allgemeines* können Sie sich Anfahrtsbeschreibungen, Newsletter oder das Preisverzeichnis herunterladen oder sich über die Jobbörse sowie Zusatzangebote informieren. Unter *Kontakt* finden Sie zusammengefasst alle Informationen zu Adressen, Telefonnummern sowie Beratungszeiträume.

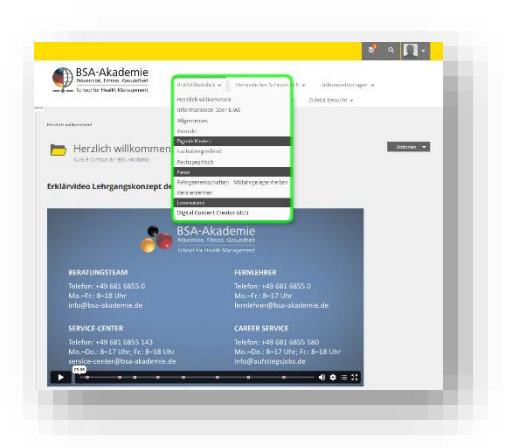

### *ILIAS-Überblick >> Digitale Medien*

Darüber erreichen Sie direkt fachübergreifende bzw. fachspezifische digitale Lernmedien, die generell allen Lehrgangsteilnehmern zur Verfügung stehen. Wenn ein Lernmedium zum Erreichen des Lehrgangsziels erforderlich ist, werden Sie durch einen entsprechenden Verweis im Lehrbrief Digital Content Creator und/oder einen Hinweis der BSA-Verwaltung informiert. Gerne können Sie die Angebote auch freiwillig nutzen. Folgende fachübergreifende digitale Medien stehen in ILIAS für Ihren Lehrgang zur Verfügung:

- *Lernmodul ILIAS-Nutzung*: Hier lernen Sie nach einer kurzen Einführung in das Learning-Management-System, wie man ILIAS bedient.
- *Lernmodul Zeit- und Zielmanagement*: Empfohlen für Teilnehmer, die ihr Zeitund Zielmanagement optimieren möchten.

In der ILIAS-Lehrgangsübersicht wird Ihnen Zusatzmaterial in Form von Videodateien zur Verfügung gestellt. Bitte laden Sie diese Dateien herunter: Speichern Sie sie entweder auf das Endgerät, das Sie zur Bearbeitung von Foto- oder Videodateien verwenden. Oder speichern Sie sie auf ein externes Speichermedium (z. B. USB 3.0-Stick). Bringen Sie die Videodateien auf die Präsenzphase mit.

### *ILIAS-Überblick >> Foren*

Darunter erreichen Sie direkt das

- Forum Kennenlernen: Hier können Sie in einem öffentlichen Forum zum Beispiel Kontakt zu anderen Lehrgangsteilnehmern aufnehmen sowie das
- Forum Fahrgemeinschaften/Mitfahrgelegenheiten: Hier können Sie in einem öffentlichen Forum Mitfahrer oder Mitfahrgelegenheiten für die Präsenzphasen suchen.

#### *ILIAS-Überblick >> Lernmaterial*

Darunter erreichen Sie direkt das digitale Lehrgangsmaterial. Sie haben nach Ihrer Anmeldung maximal 12 Monate Zugriff auf die entsprechenden PDF-Versionen von Lehrbrief, Arbeitsblätter und Auszüge der Präsentationen sowie auf das digitale Zusatzmaterial. Das *Forum zum Modul* steht Ihnen zum fachlichen Austausch mit Teilnehmenden bzw. mit dem Moderatoren-Team zur Verfügung.

## <span id="page-7-0"></span>2.3.2 Persönlicher Schreibtisch

Hierüber können Sie Ihren persönlichen Schreibtisch einrichten sowie weitere Funktionen wie Bookmarks, Kalender, ILIAS-Mail, Kontakte nutzen. Unter *Persönliche Daten und Profil* ändern Sie Ihre E-Mail-Adresse ab, damit ILIAS-Mails korrekt weitergeleitet werden. Unter *Einstellungen* können Sie weitere individuelle Anpassungen vornehmen, wie z. B. die Änderung der Startseite nach dem LogIn.

## <span id="page-7-1"></span>2.3.3 Service

Nutzen Sie die Formular-Anfragen, um Kontakt mit der BSA-Verwaltung oder einem Betreuer aufzunehmen, insbesondere außerhalb unserer Beratungszeit. Bei technischen Problemen rund um ILIAS können Sie Anfragen über *Service >> ILIAS-Administration* stellen.

Sollten Sie noch Fragen zum Zugang oder den Funktionen von ILIAS haben, stehen Ihnen die Mitarbeiterinnen und Mitarbeiter der BSA-Akademie gerne zur Verfügung (vgl. Kap. 3).

## <span id="page-8-0"></span>2.4 Lernerfolgskontrollen und Abschlussprüfung

## <span id="page-8-1"></span>2.4.1 Lernerfolgskontrollen

Zur Lernerfolgskontrolle in der Selbstlernphase sind in dem Lehrbrief Digital Content Creator Übungen und Wiederholungsaufgaben enthalten. Diese dienen primär der Selbstkontrolle, d. h. Sie können mit diesen selbst Ihren Lernfortschritt und -erfolg überprüfen. Zu allen Übungen sind im Anhang des Lehrbriefs entsprechende Lösungen und Kommentare aufgeführt. Aus pädagogischen Gründen werden zu den Wiederholungsaufgaben keine Musterlösungen angeboten. Sie können Ihre Lösungen mit Hilfe der Lerninhalte im Lehrbrief kontrollieren. Bei fachlichen Fragen zu den Übungen und Wiederholungsaufgaben können Sie ergänzend zur Selbstkontrolle auch die Betreuung in Anspruch nehmen (vgl. Kap. 3).

Auch in der Präsenzphase werden Lernkontrollen durchgeführt, z. B. in Form Präsentation der Ergebnisse von Gruppenarbeiten.

## <span id="page-8-2"></span>2.4.2 Abschlussprüfung

Ihre Abschlussprüfung absolvieren Sie vor Ort auf der Präsenzphase.

#### Inhalte der Abschlussprüfung an einem Lehrgangszentrum

Die Abschlussprüfung zum Lehrgang Digital Content Creator besteht aus einer Bearbeitung eines Fallbeispiels und deren Präsentation (maximale Dauer 10 Minuten) während der Präsenzphase. Die Bearbeitung erfolgt in Gruppenarbeit.

#### Bewertung und Bestehen der Abschlussprüfung

Die Abschlussprüfung wird mit "bestanden" oder "nicht bestanden" bewertet.

#### Wiederholungsprüfung

Eine Prüfung die nicht bestanden ist, kann maximal zweimal wiederholt werden. In Ausnahmefällen kann die Pädagogische Leitung eine weitere Wiederholung genehmigen. Das gilt insbesondere dann, wenn das endgültige Nichtbestehen einer Prüfungsleistung für den Teilnehmer bzw. Prüfling eine unverhältnismäßige soziale Härte bedeuten würde. Eine weitere Wiederholung muss vom Teilnehmer formlos schriftlich bei der Zentrale der BSA-Akademie beantragt und ausreichend begründet werden.

# <span id="page-9-0"></span>3 Betreuung in Ihrem Lehrgang

Zur *Klärung fachlicher Fragen* können Sie montags bis freitags von 8 bis 17 Uhr die Betreuer telefonisch erreichen. Die Formular-Anfrage unter der *ILIAS-Kopfleiste >> Service >> Anfrage Fernlehrer* können Sie zu jeder Zeit nutzen. Alternativ schreiben Sie eine E-Mail an: *[fernleh](mailto:fernlehrer@bsa-akademie.de)[rer@bsa-akademie.de](mailto:fernlehrer@bsa-akademie.de)*

Zur *Klärung organisatorischer Fragen* können Sie die telefonische Beratung montags bis freitags von 8 bis 18 Uhr in Anspruch nehmen.

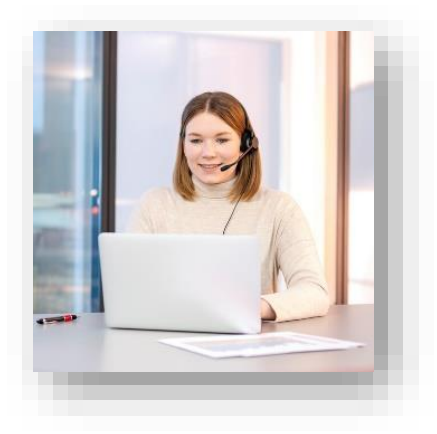

Bitte beachten Sie, dass Sie sich bei telefonischen Anfragen aus Gründen des Datenschutzes identifizieren müssen. Hierzu benötigen Sie Ihre Verwaltungsnummer, die Sie mit der Bestätigung Ihrer Anmeldung erhalten haben.

Nutzen Sie bitte die Formular-Anfrage unter der *Service >> Anfrage Verwaltung*, um die BSA-Verwaltung zeitlich ungebunden zu kontaktieren.

#### *Allgemeine Kontaktdaten der BSA-Akademie:*

BSA-Akademie Hermann-Neuberger-Sportschule 3 66123 Saarbrücken Tel.: +49 681 6855-0 Fax: +49 681 6855-100 E-Mail: *[info@bsa-akademie.de](mailto:info@bsa-akademie.de)*

# <span id="page-10-0"></span>4 Tipps zum Lernen in Ihrem Lehrgang

Bisher haben wir Ihnen in dem vorliegenden Wegweiser die Bestandteile Ihres Lehrgangs erläutert. Diese Erläuterung kann man als "Formel für Ihren Lernerfolg" wie folgt auf den Punkt bringen:

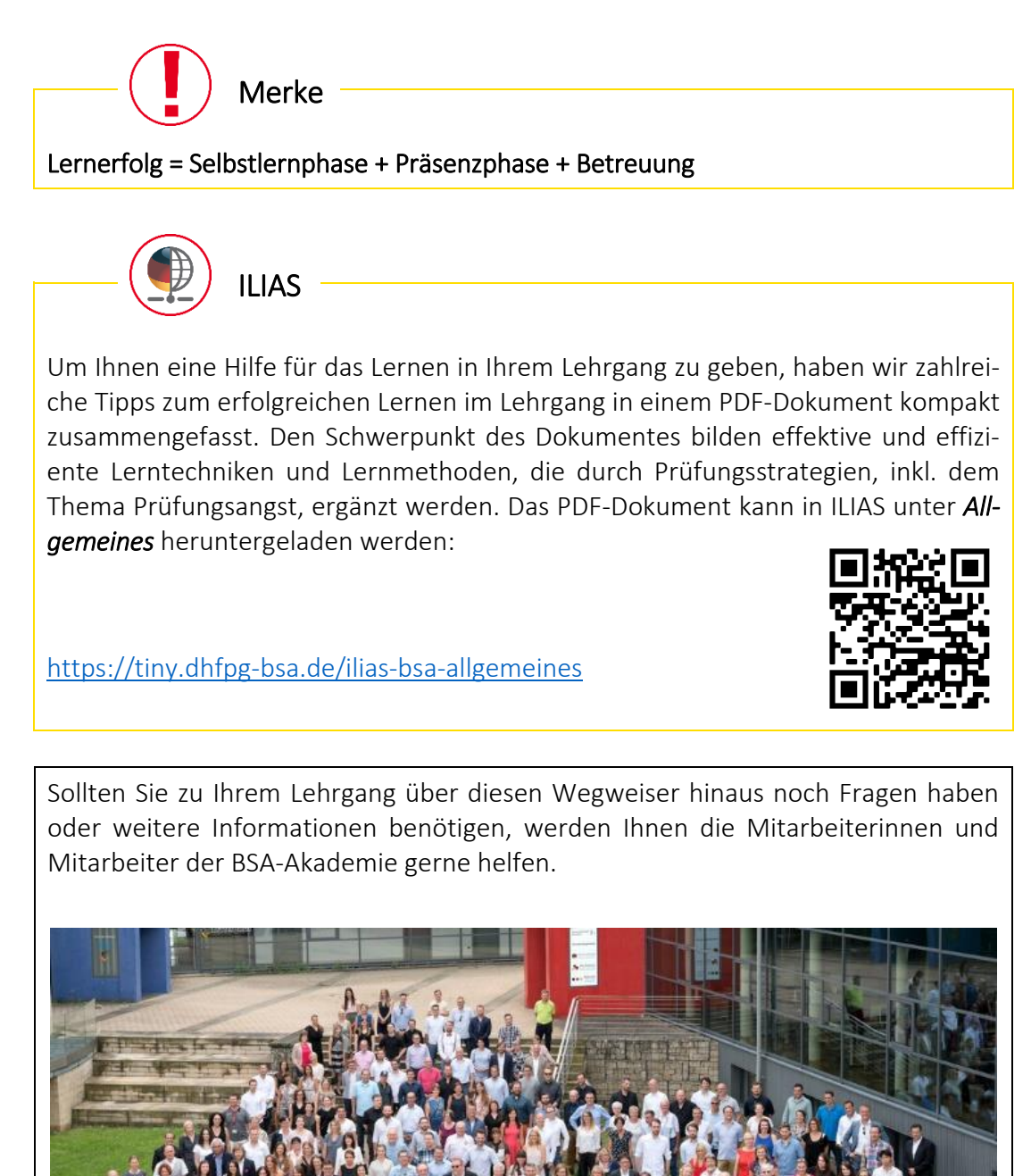

Viel Erfolg bei Ihrem Lehrgang bei der BSA-Akademie!